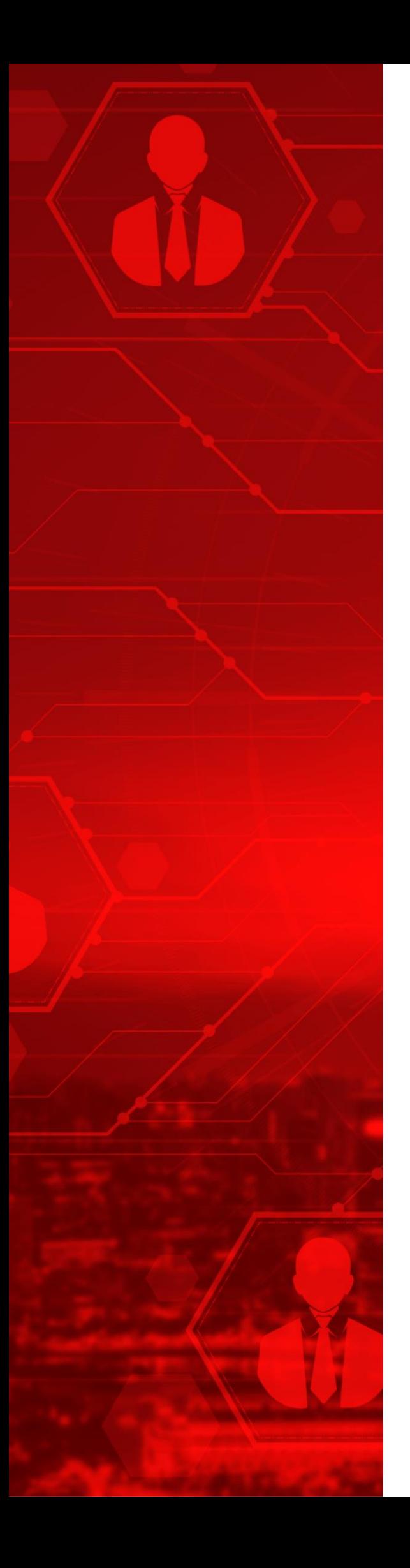

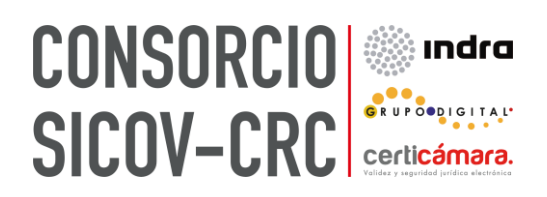

## **Manual de Usuario**

**Configuración Timust**

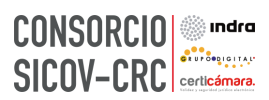

## **Tabla de Contenido**

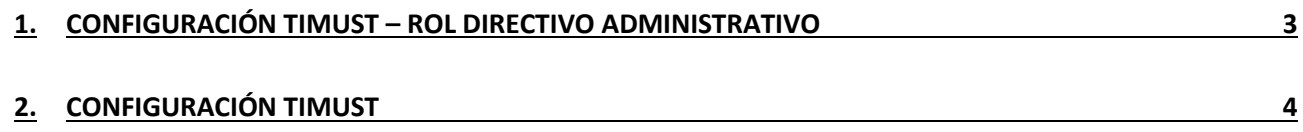

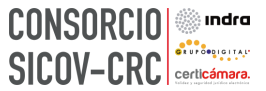

## **1. Configuración Timust – rol directivo administrativo**

<span id="page-2-0"></span>Quienes realizan la configuración y/o calibración de equipos son los roles directivos y administrativos para que los médicos profesionales realicen la verificación diaria, quincenal o trimestral.

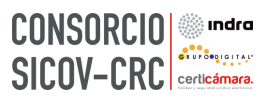

## **2. Configuración Timust**

<span id="page-3-0"></span>Para realizar la configuración del Timust en Sincro Desktop, realice los siguientes pasos:

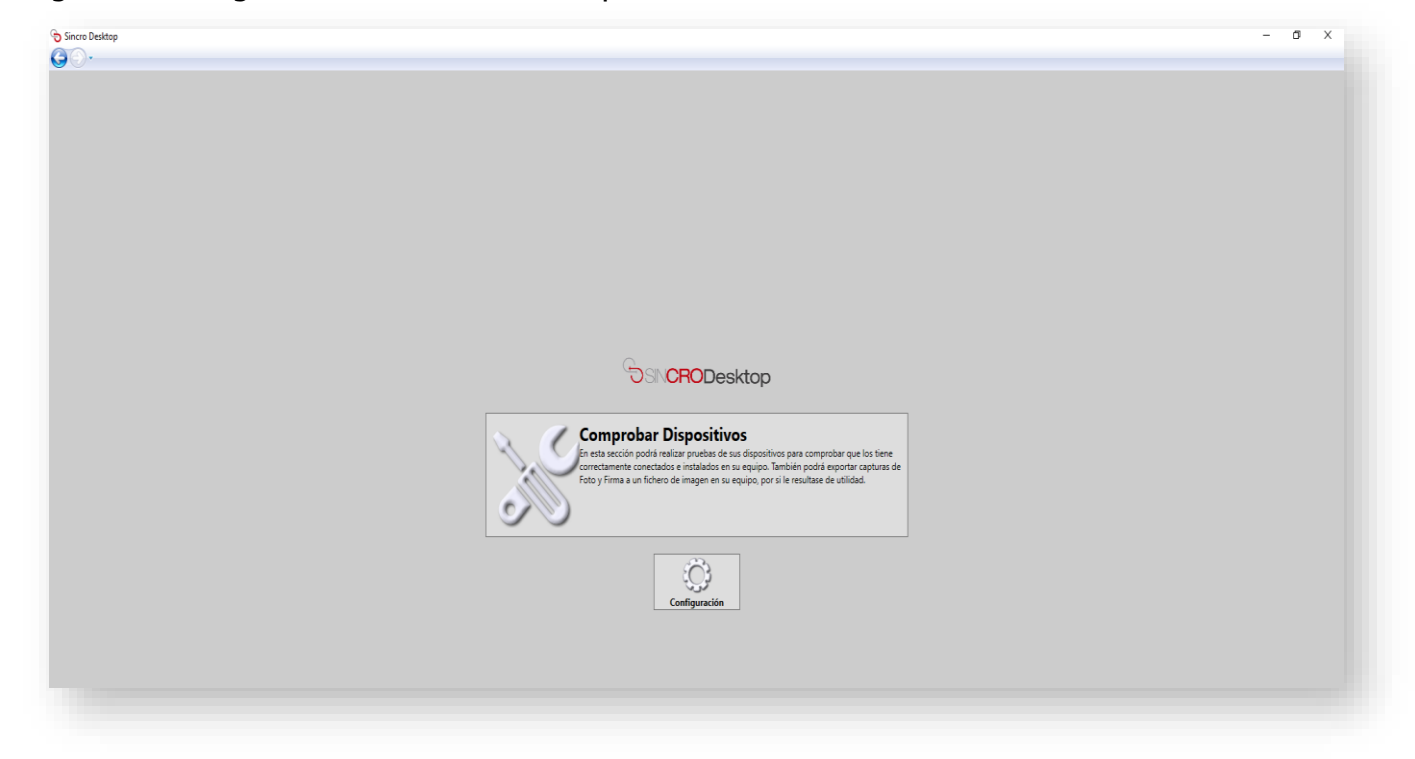

Ingrese a configuración en Sincro Desktop.

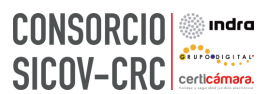

Seleccione en la sección de "Equipo visiometro", la opción de "Timust", luego, diligencie la opción de "Ubicación del examen" con la dirección donde se guardan los resultados del periférico, y por último indique la opción de "Guardar"

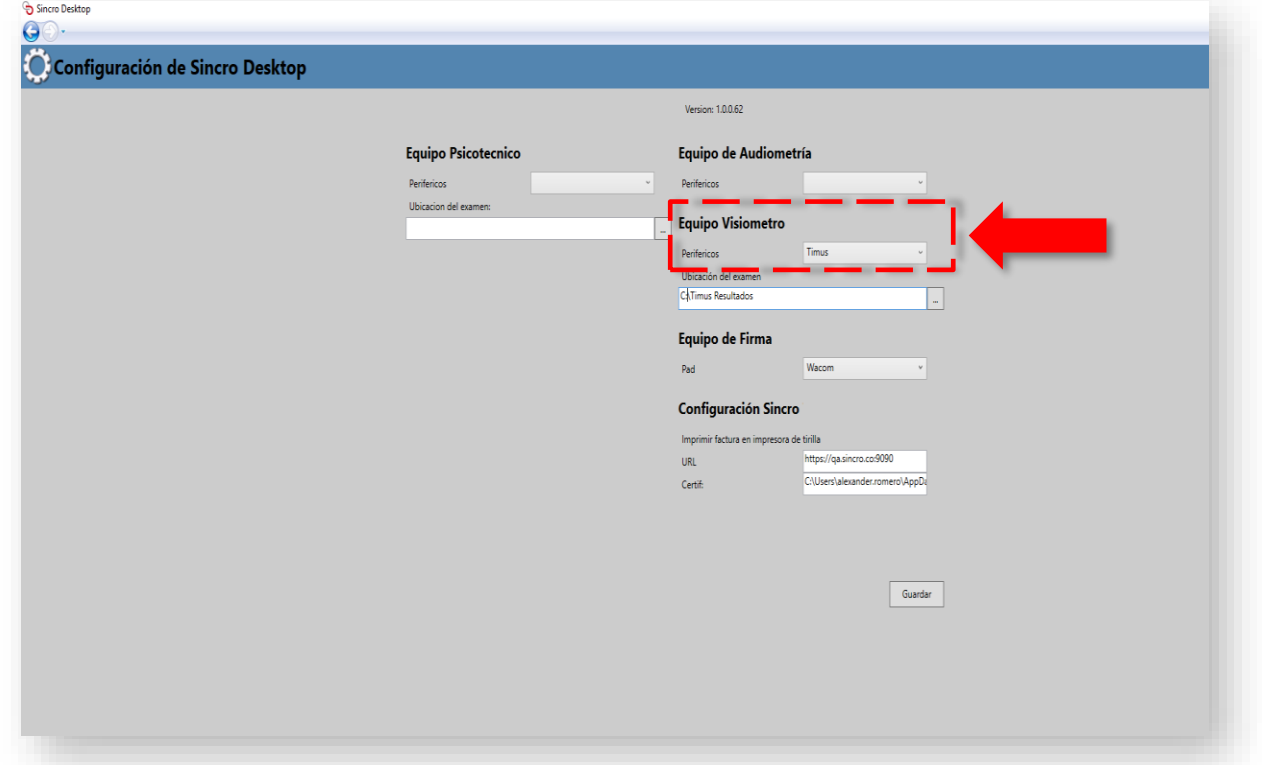

Luego, en la historia clínica deberá indicar en la opción de "Periférico (Equipos soportados)" la opción de "Si". Posteriormente, debe indicar la opción de "Cargar desde periférico".

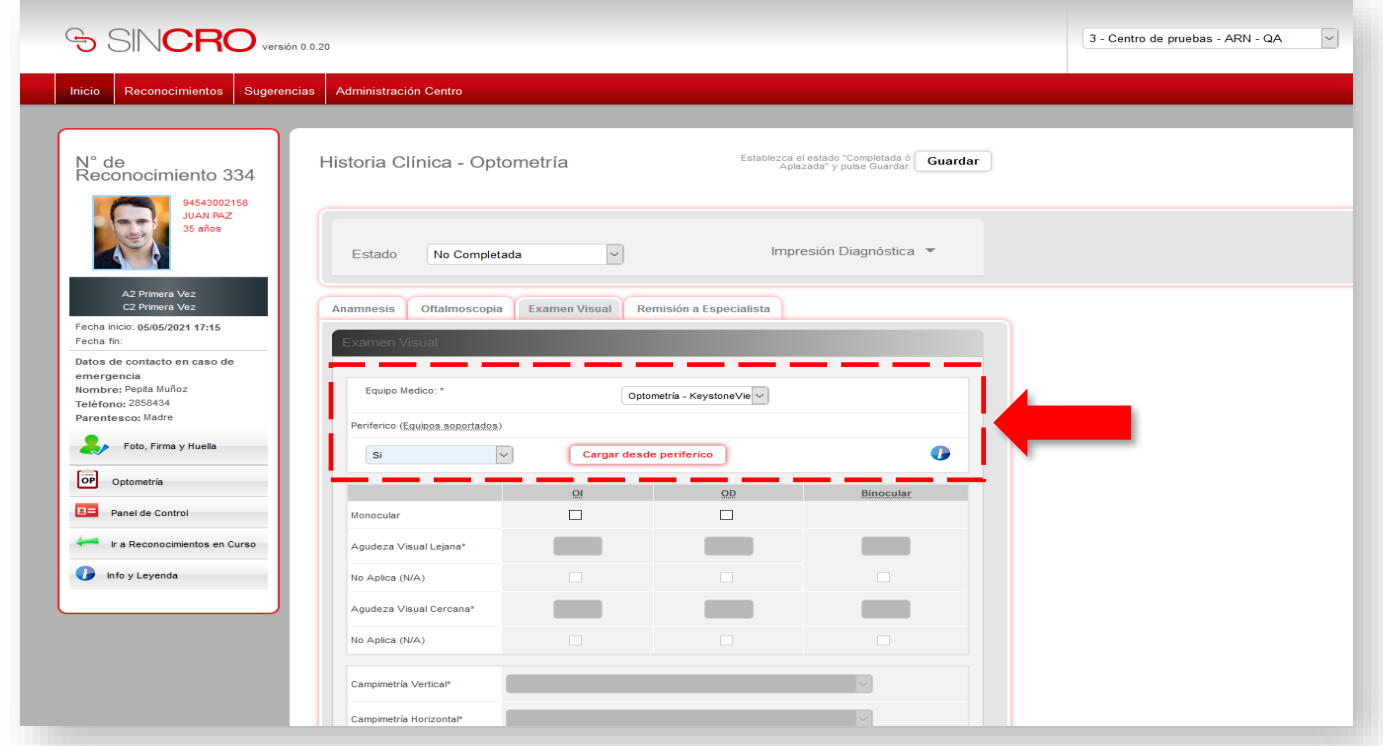

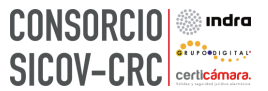

Luego, se visualizará una ventana auxiliar donde se indica el periférico con el que se va a realizar el cargue de los resultados, para ello debe indicar la opción de "Aceptar".

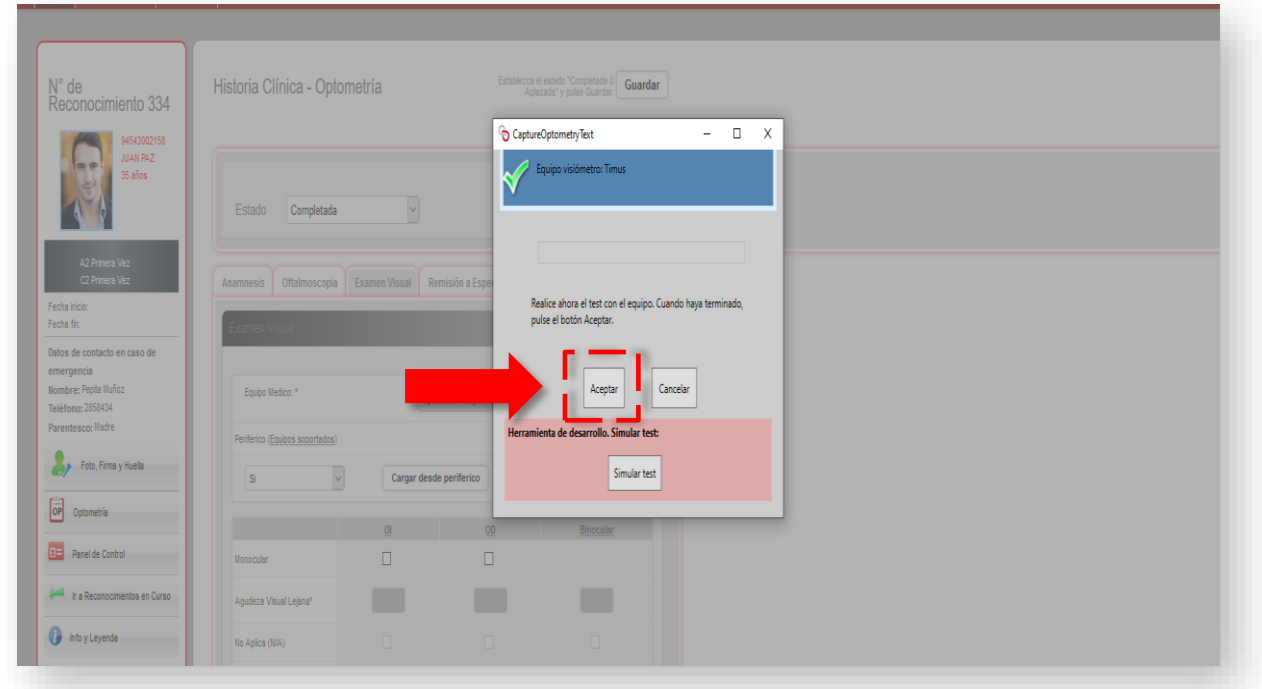

Luego, los resultados obtenidos se visualizarán en la historia clínica ya diligenciados.

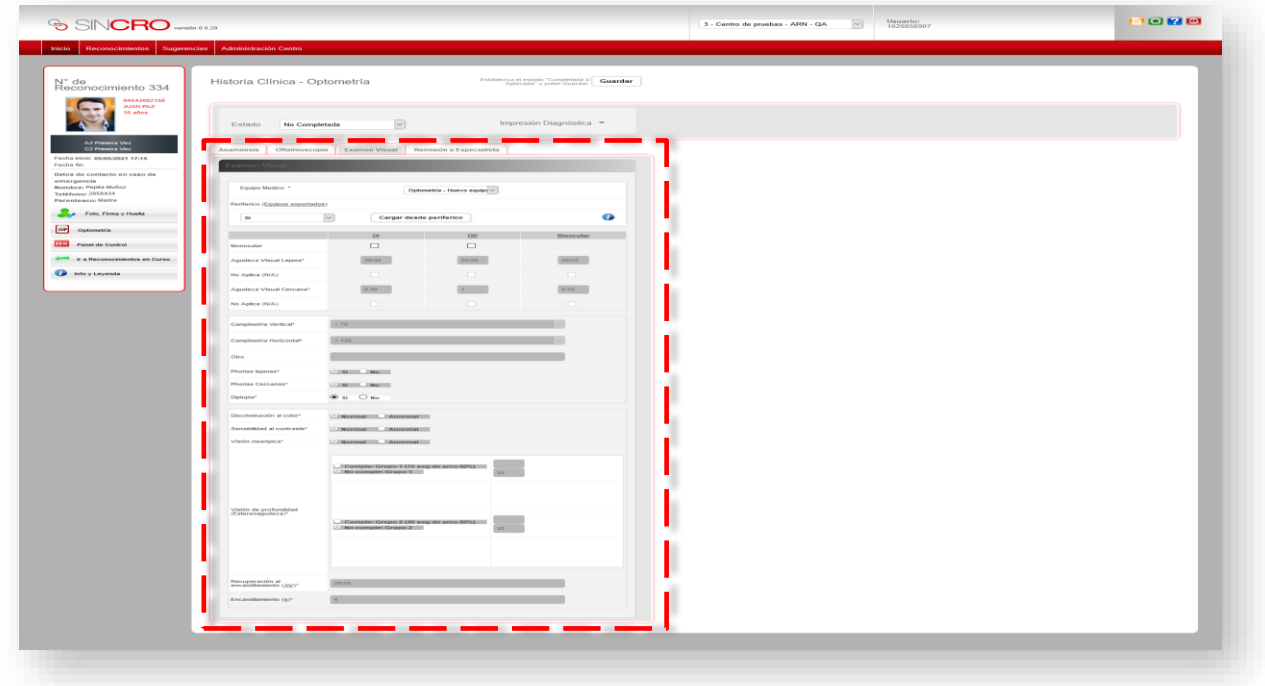